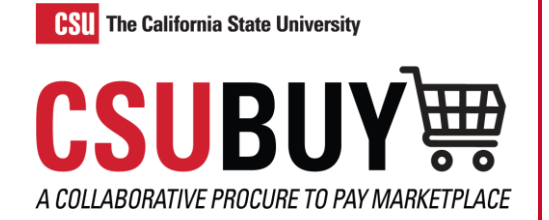

## Updating Chartfields

*Learn how to adjust and apply expenses to Chartfields. Chartfields will always populate automatically if they have been defaulted in the profile but can be adjusted using this process.*

## SPLIT TOTALS BY UPDATING A REQUISITION'S CHARTFIELD

- 1. Navigate to **Orders** > **Search** > **Requisitions**.
- 2. Open the requisition you would like to edit.
- 3. Select the **Line Action Items** ellipses in the Item section and select **Override** > **Chartfield** in the drop-down menu or select the **Edit Chartfield** pencil icon. The Override: Chatfield box displays.

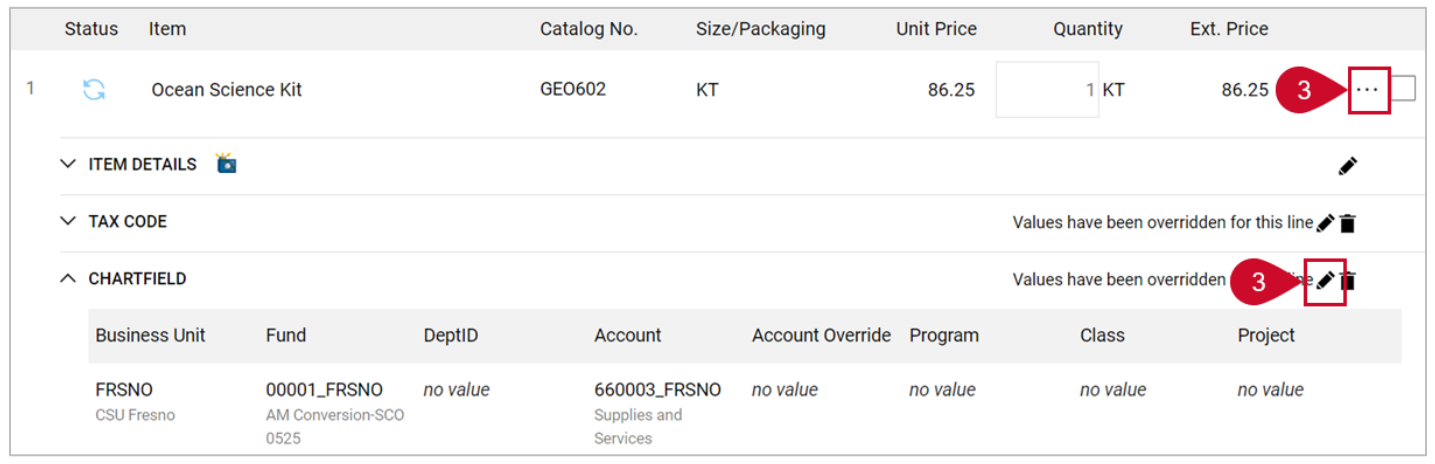

- 4. To add additional lines, select the **Plus** icon.
- 5. Enter Chartfield information in the fields. Any field with an asterisk is required. For additional lines edit the fields. Every line's columns will need to be updated manually or copied.
- 6. When splitting a Chartfield determine how it will be split. Select the **% of Price** drop-down menu to edit this option.
- 7. Enter the correct split percentage or total in the distribution fields. Select the **Checkmark** icon to verify the Split Total is equal to 100% or quantity.
- 8. Select **Save**.

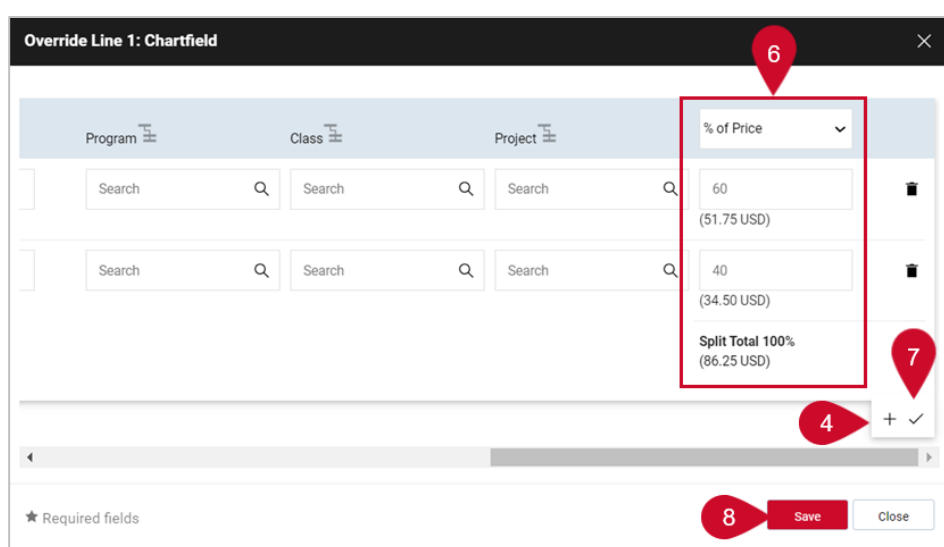